## 附件 **3**:志愿填报操作指南

一. 登陆新版教务系统 账户为学号,密码为信息门户登陆密码;

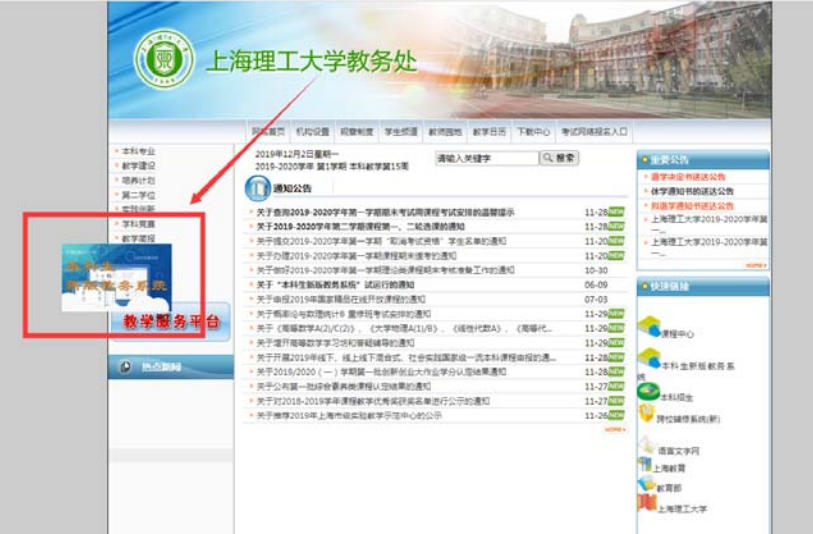

二. 点击信息维护菜单进入分流专业确认界面

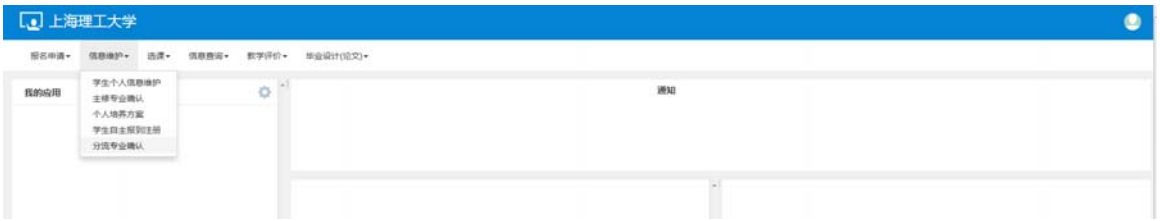

三. 分流专业确认

## 请注意:填报志愿时,先点击"申请志愿排序",系统将自动展示本大类对应所有专业, 请务必将所有专业排序,排序后即完成了志愿填报。

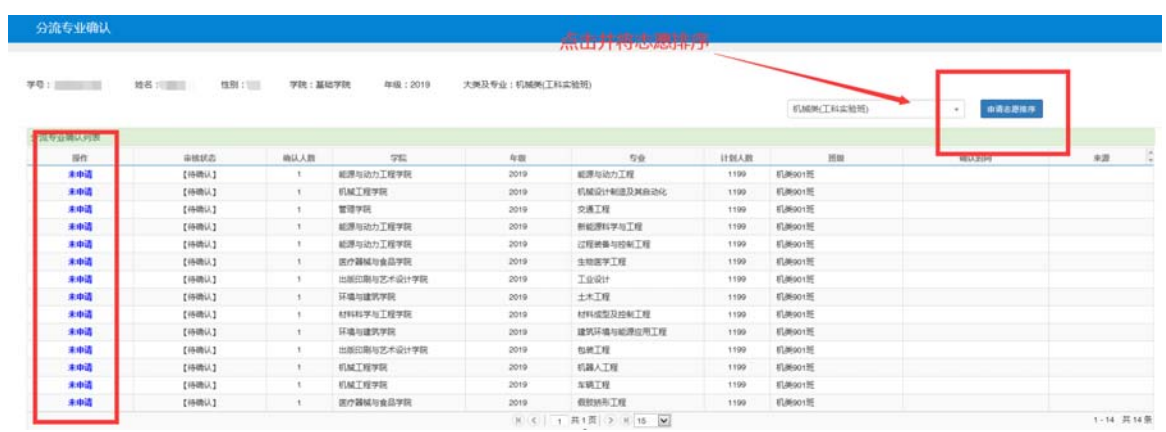

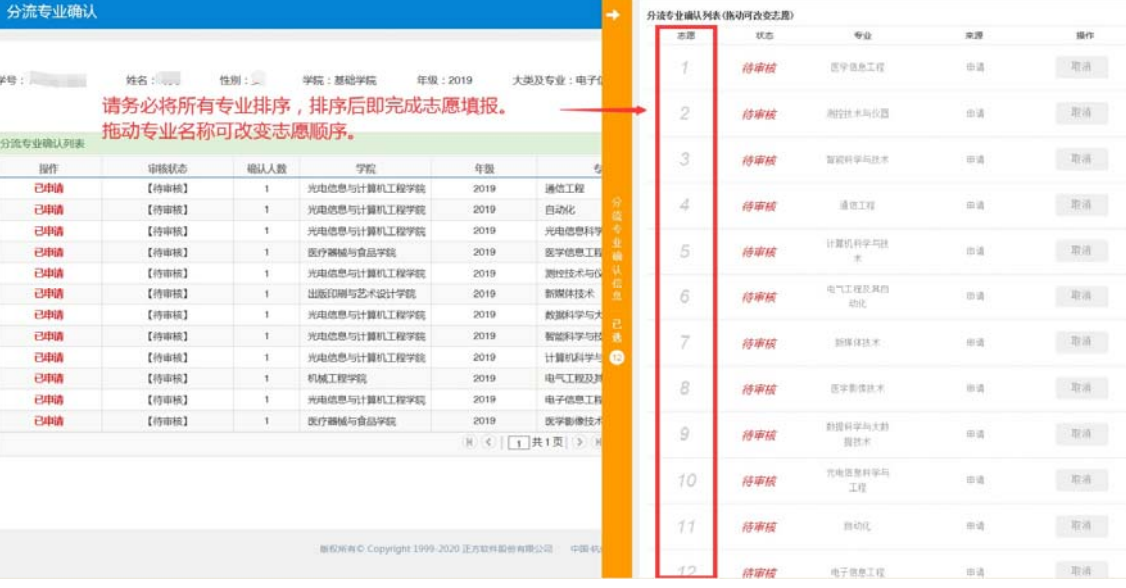